# Jahresendarbeiten 2020 Sage Personal

# AHV/IV/EO (AHV\_AN und AHV\_AG)

Der Abzug ändert per 01.01.2021 von 5.275% auf 5.3%.

Die Einführung eines über die Erwerbsersatzordnung (EO) entschädigten Vaterschaftsurlaubs wurde in der Volksabstimmung vom 27. September 2020 mit einer Mehrheit von 60,3 Prozent angenommen. An seiner Sitzung vom 21. Oktober 2020 hat der Bundesrat das Datum für das Inkrafttreten der Gesetzesänderung auf den 1. Januar 2021 festgelegt und die entsprechenden Ausführungsbestimmungen verabschiedet.

Zur Finanzierung des Vaterschaftsurlaubs wird der EO-Beitragssatz ab dem 1. Januar 2021 von 0,45 auf 0,5 Prozent erhöht. Das heisst, dass die Lohnabzüge und die Beiträge der Arbeitgeber erhöht werden und die Konstanten **AHV\_AG** und **AHV\_AN** entsprechend angepasst werden müssen.

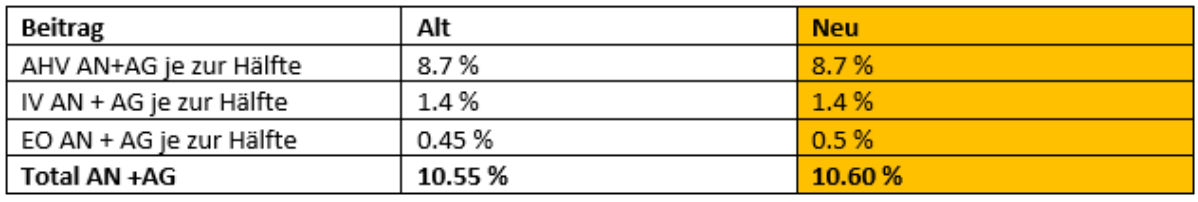

Vorgehen: Sage 200 Personal / Registerkarte Verwaltung / Gruppe Konstanten / Konstanten Bei beiden Konstanten den Wert per 31.12.2020 abschliessen und den neuen Wert per 01.01.2021 eröffnen.

## Verwaltungskosten

Fragen Sie bei Ihrer Ausgleichskasse, ob der Verwaltungskostenbeitrag auf 2021 angepasst wird.

Vorgehen bei Anpassung:

Sage 200 Personal / Registerkarte Verwaltung / Gruppe Konstanten / Konstanten Bei der Konstante **AHV\_VK** den Wert kontrollieren und gegebenenfalls per 31.12.2020 abschliessen und per 01.01.2021 neu erfassen.

## Rentenalter

In Bezug auf das AHV-Rentenalter sind für das kommende Jahr keine Anpassungen vorzunehmen.

## ALV

Bei der ALV braucht es keine Anpassung. Die ALV-Höchstgrenze bleibt unverändert auf Fr. 148'200.—

## BU/NBU

Der Höchstbetrag des versicherten Verdienstes in der obligatorischen Unfallversicherung bleibt unverändert auf Fr. 148'200.--.

Da viele Versicherer Verträge mit Bonus/Malus-System abschliessen, ändern sich die Prozentsätze jährlich. Dies kann entsprechende Anpassungen Ihrer BU-Sätze (Berufsunfall) und NBU-Sätze (Nichtberufsunfall) notwendig machen. Auch wenn Sie keine Informationen erhalten haben, empfehlen wir Ihnen, sich sicherheitshalber bei Ihrer Versicherung zu erkundigen.

Vorgehen bei Anpassungen:

Sage 200 Personal / Registerkarte Verwaltung / Gruppe Konstanten / Konstanten Wert in sämtlichen Konstanten beginnen mit dem Code **UVG\_** kontrollieren und gegebenenfalls per 31.12.2020 abschliessen und den neuen Wert per 01.01.2021 neu erfassen.

## UVG - Zusatzversicherungen, Zweitversicherungen

Falls Sie auch mit UVG-Zusatz- oder Zweit-Versicherungen berechnet werden, sind eventuell auch in diesem Bereich Anpassungen vorzunehmen.

Vorgehen bei Anpassungen:

Sage 200 Personal / Registerkarte Verwaltung / Gruppe Konstanten / Konstanten Wert in sämtlichen Konstanten beginnen mit dem Code **UVGZ\_** kontrollieren und gegebenenfalls per 31.12.2020 abschliessen und den neuen Wert per 01.01.2021 neu erfassen.

## **KTG**

Bei der KTG-Versicherung kontrollieren Sie die entsprechenden %-Sätze.

Vorgehen bei Anpassungen:

Sage 200 Personal / Registerkarte Verwaltung / Gruppe Konstanten / Konstanten Wert in sämtlichen Konstanten beginnen mit dem Code **KTG\_** kontrollieren und gegebenenfalls per 31.12.2020 abschliessen und den neuen Wert per 01.01.2021 neu erfassen.

## BVG

Die gesetzlichen «Minimalanforderungen» sind seit 01.01.2019 gültig:

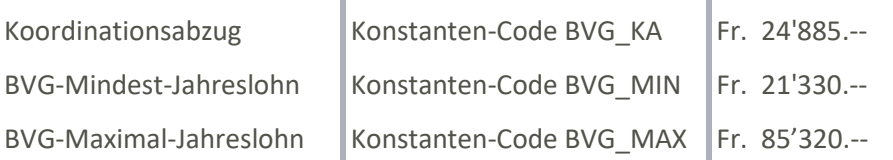

## Quellensteuer – Bezugsprovision

Vorgehen: Sage 200 Personal / Registerkarte Verwaltung / Gruppe Konstanten / Konstanten Die QST-Bezugsprovisions-Konstanten (z.B. **QST\_BP**\_LU) kontrollieren und gegebenenfalls per 31.12.2020 abschliessen und per 01.01.2021 neu erfassen.

## Quellensteuer – Tariftabellen

Die Quellensteuer-Tariftabellen werden von der eidgenössischen Steuerverwaltung ESTV zum Download bereitgestellt. Beachten Sie dabei bitte den aktuellen Stand der verfügbaren Dateien.

**Hinweis:** Die Quellensteuer-Tabellen werden nicht historisiert, sondern überschrieben. Wir empfehlen Ihnen daher die Tabellen erst einzulesen, sobald Sie mit allen Löhnen vom alten Jahr fertig sind. Übernehmen Sie die Quellensteuer-Tarife der jeweiligen Kantone einzeln, und NUR diejenigen die Sie wirklich brauchen, und lesen Sie nicht die gesamten Daten der Schweiz ein!

Unter folgendem Menüpunkt können die neuen Tarife eingelesen werden: Sage 200 Personal / Registerkarte Lohnstammdaten / Gruppe Stammdaten / QST-Tarife einlesen

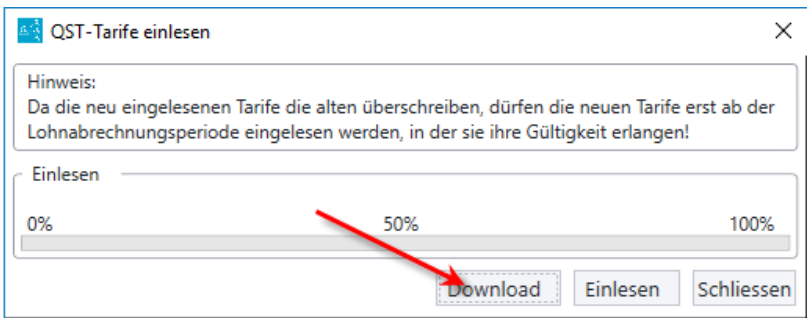

### Den entsprechenden Kanton anwählen

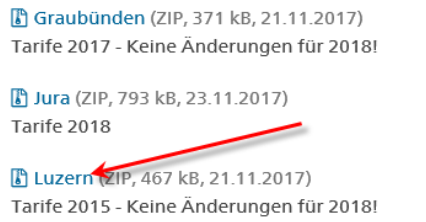

### Die Datei speichern und danach die Datei einlesen

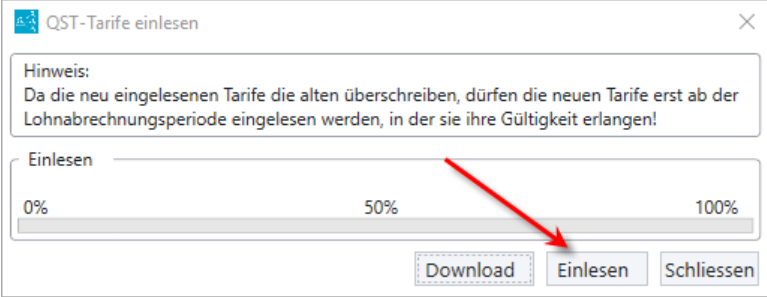

## Kinderzulagen-Tarife

Falls sich per 1.1.2021 die Kinderzulagentarife verändern, stehen die Kinderzulagen-Tabellen ab Mitte Januar 2021 online zur Verfügung. Der entsprechende Link ist bereits in den Einstellungen eingepflegt.

**Hinweis:** Die Kinderzulagen-Tabellen werden nicht historisiert, sondern überschrieben. Wir empfehlen Ihnen daher, die Tabellen erst einzulesen, sobald Sie mit allen Löhnen vom alten Jahr fertig sind. Zudem ist eine Aktualisierung nur derer Kantone notwendig, die eine Anpassung der Kinderzulagen vorgenommen haben. Übernehmen Sie NUR diejenigen Kantone, die Sie wirklich brauchen, und lesen Sie nicht die gesamten Daten der Schweiz ein!

Unter folgendem Menüpunkt können die neuen Tabellen eingelesen werden: Sage 200 Personal / Registerkarte Lohnstammdaten / Gruppe Stammdaten / KIZ-Tabellen einlesen

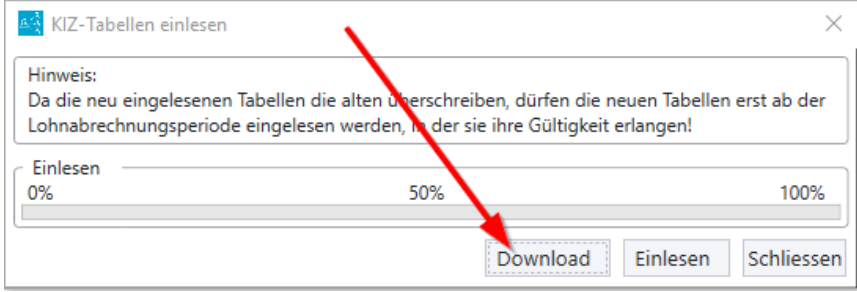

Den entsprechenden Kanton anwählen

Eine Ebene höher

## FTP-Verzeichnis /support/Sage 200/Personal/Kinder-%2

Drücken Sie ALT, klicken Sie auf Ansicht und anschließend auf FTP-Site im Explorer öf

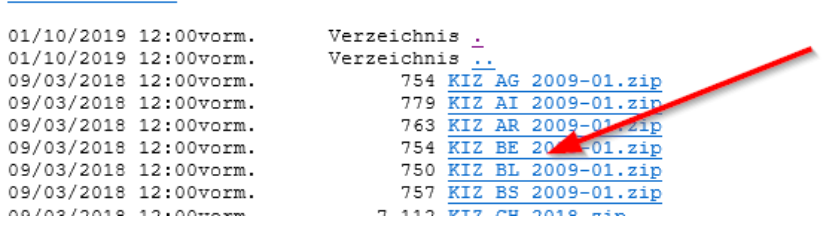

Die Datei auf Ihrem PC speichern und danach die Datei einlesen

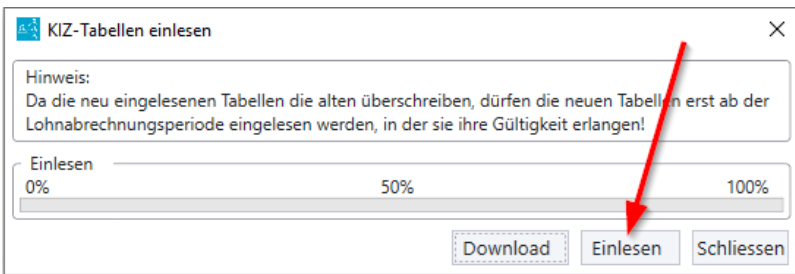

## FAK

Fragen Sie bei Ihrer Ausgleichskasse nach, ob sich der FAK-%-Beitrag auf das Jahr 2021 verändert.

Vorgehen bei **nur einem** FAK-Kanton -> FAK-%-Beitrag über Konstante Sage 200 Personal / Registerkarte Verwaltung / Gruppe Konstanten / Konstanten Bei der Konstante **FAK\_BT** den Wert kontrollieren und gegebenenfalls per 31.12.2020 abschliessen und per 01.01.2021 neu erfassen.

Vorgehen bei **mehreren** FAK-Kantonen:

Arbeiten Sie mit mehreren kantonalen Ausgleichskassen, so werden bei Ihnen die FAK-%-Beiträge über eine Tabelle verwaltet. -> Tabelle kontrollieren:

Sage 200 Personal / Registerkarte Lohnstammdaten / Gruppe Tabellen / Werte

Tabelle «KIZ Zulagengrenzen», Spalte 5

#### **KIZ Zulagengrenzen**

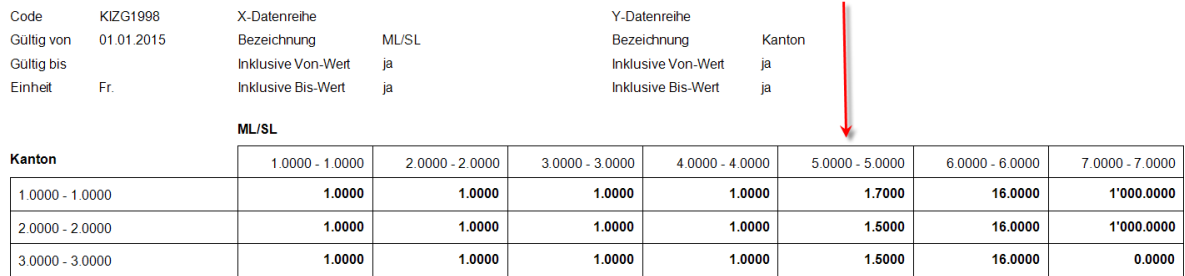

Die Kantonsnummer finden Sie unter Hilfe, «Kantone mit Ihrer Nummer»

#### **Kantone mit ihrer Nummer**

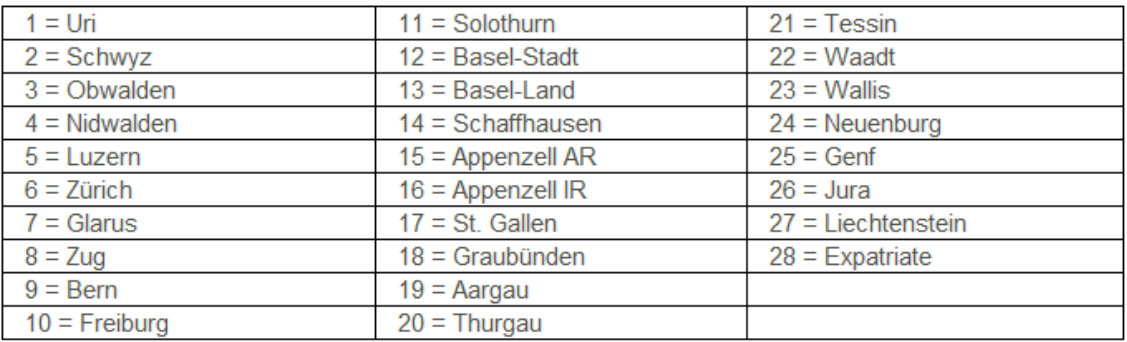

#### **Werte mutieren:**

Die Werte in der Spalte 5 mit dem neuen Prozentsatz überschreiben. Die Werte werden nicht historisiert. Wir empfehlen Ihnen erst nach dem definitiven Abschluss des Jahres 2020 diese Anpassung vorzunehmen.

# Neues Geschäftsjahr im Sage 200 Admin eröffnen

Sage 200 Admin / Registerkarte MANDANT / Geschäftsjahre bearbeiten

#### Zuerst oben den Mandanten auswählen, dann «Neu»

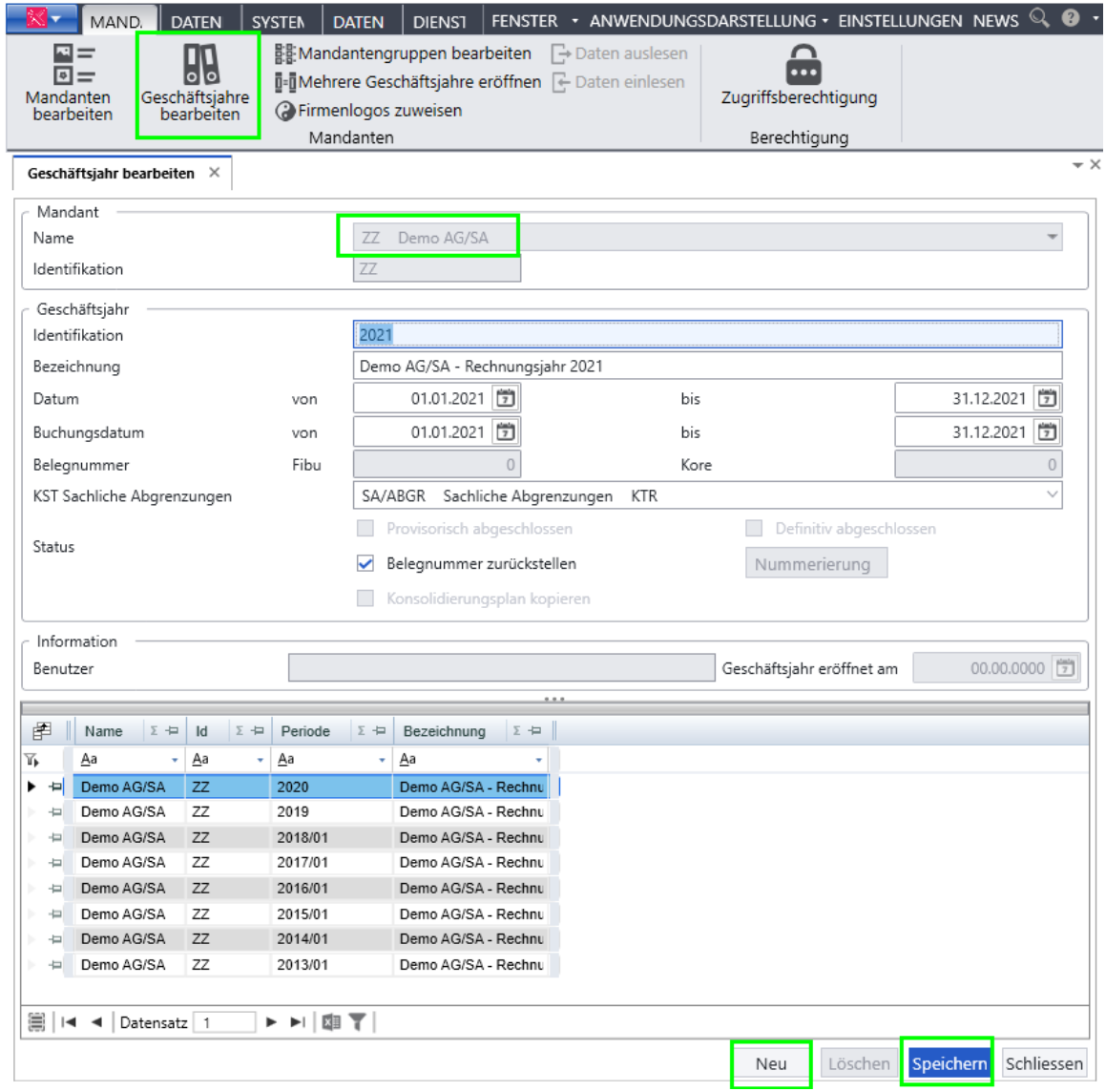

Es werden die Daten analog dem Vorjahr vorgeschlagen. Diese Daten kontrollieren und «Speichern»

Besprechen Sie bitte die Eröffnung des Geschäftsjahres zuvor auch noch mit Ihrer Finanzabteilung.